## Using Product Filters: Phoenix Graphics Election Portal

1. On your home page, **select** "Order now" to see all the products you can order through our portal.

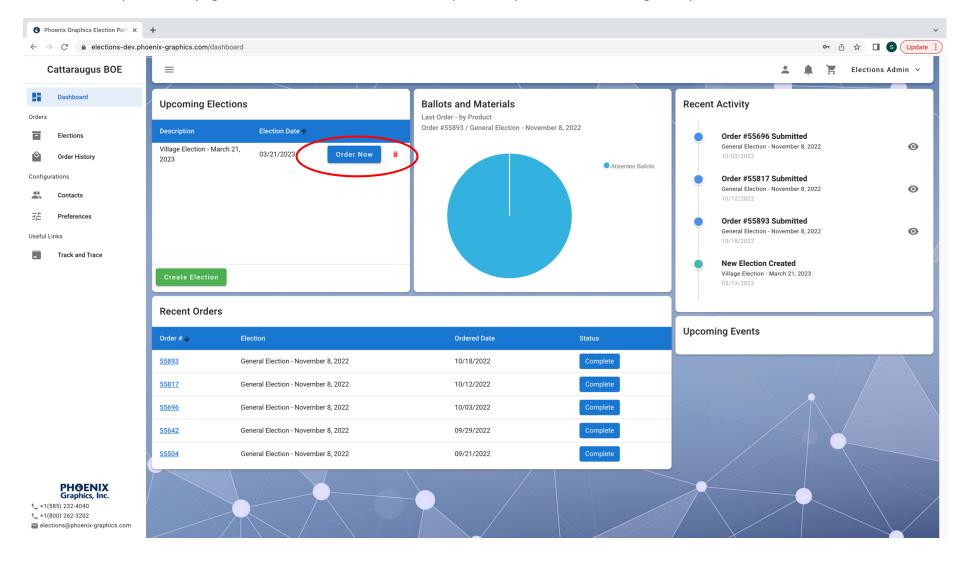

2. Once you are on the "Select a product" page there will be four visible Filters to choose from, all are accessible simultaneously.

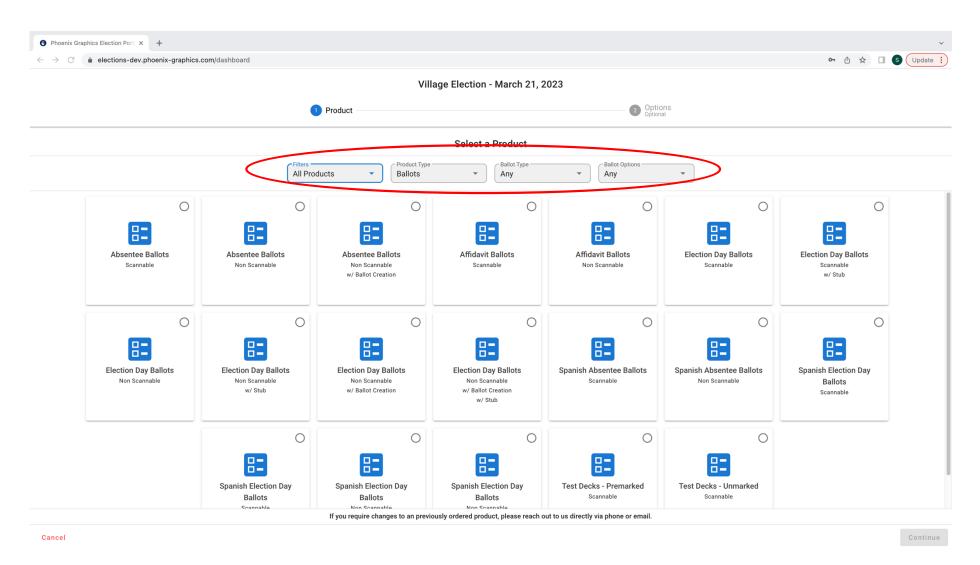

3. "Filters" allows you to filter between "All Products" and "Recently Ordered" products.

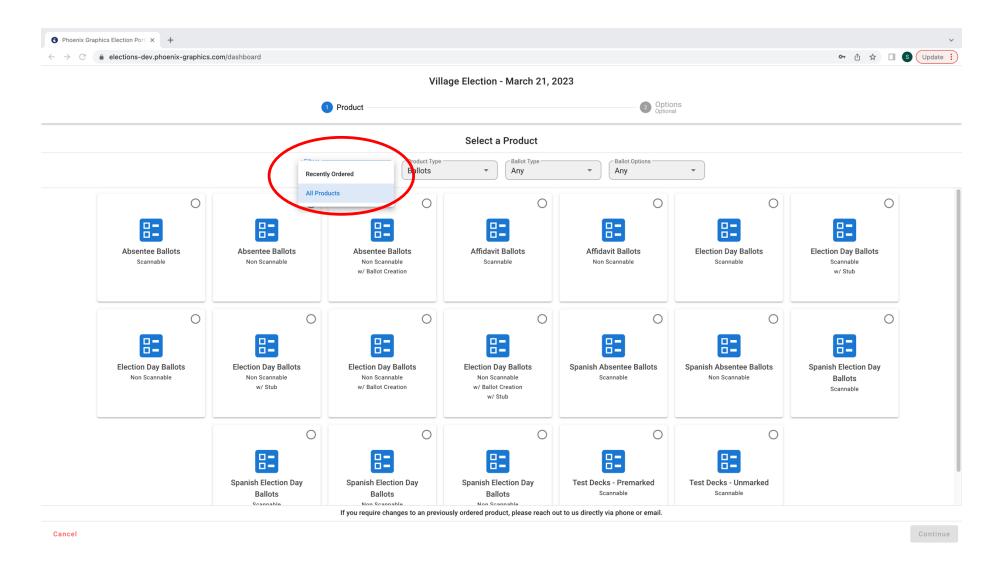

4. "Product type" allows you to filter between "Ballots" or "Materials" products.

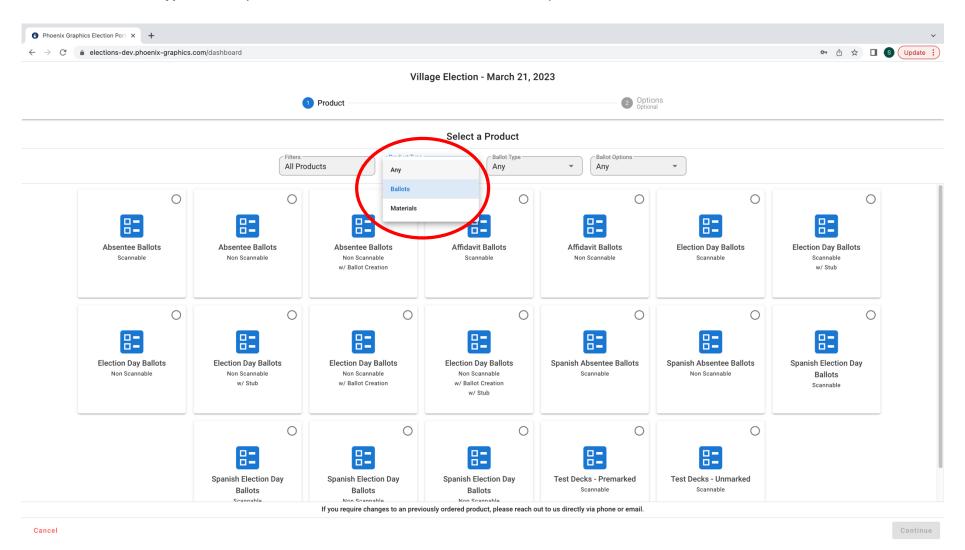

## 5. "Ballot type" allows you to filter between "Non-Scannable" and "Scannable" Ballots

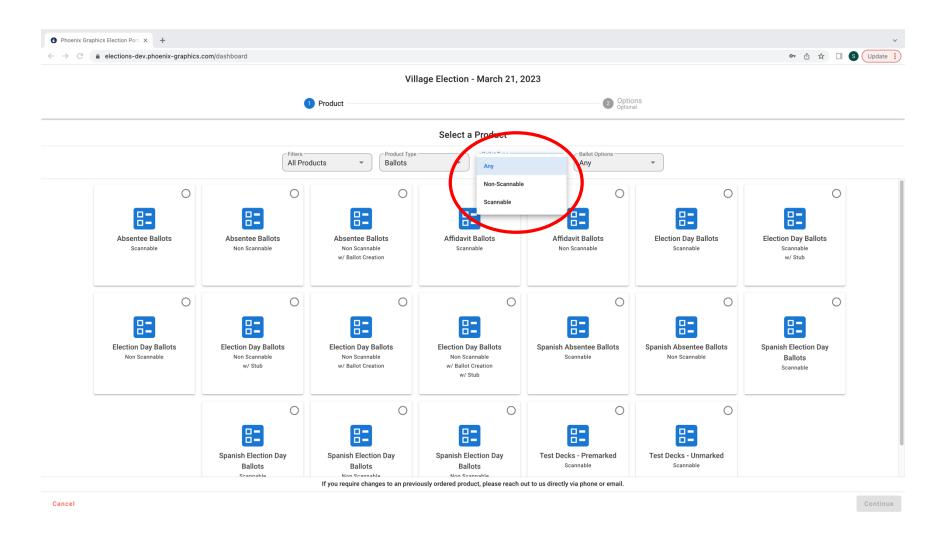

6. Lastly, "Ballot Options" allows you to choose between ballots with "No stub" and ballots with a "Stub"

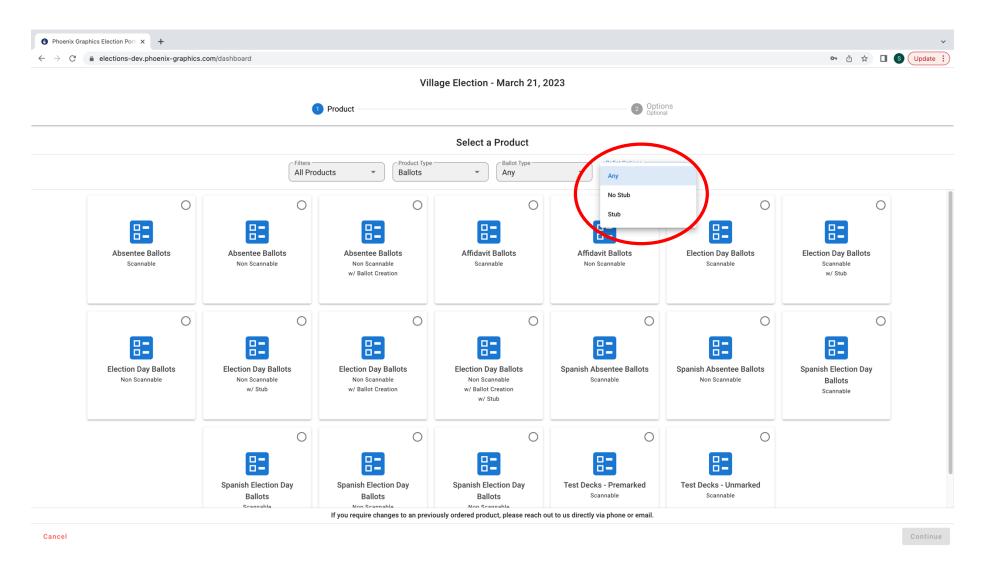